# **INOVANCE**

Руководство по быстрому запуску

Частотный преобразователь MD290

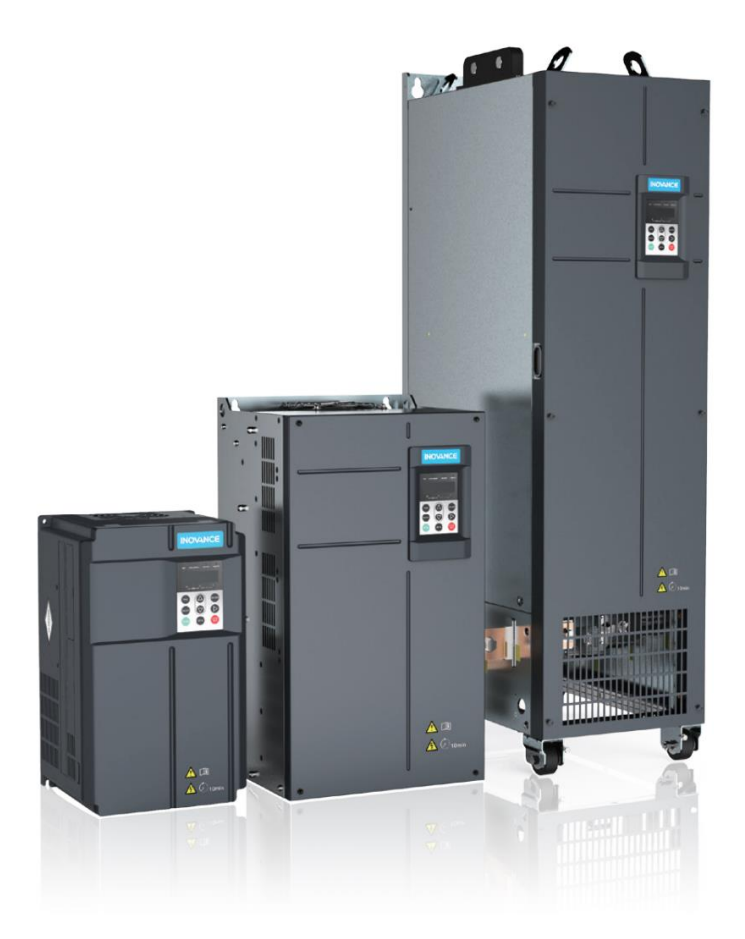

## Содержание

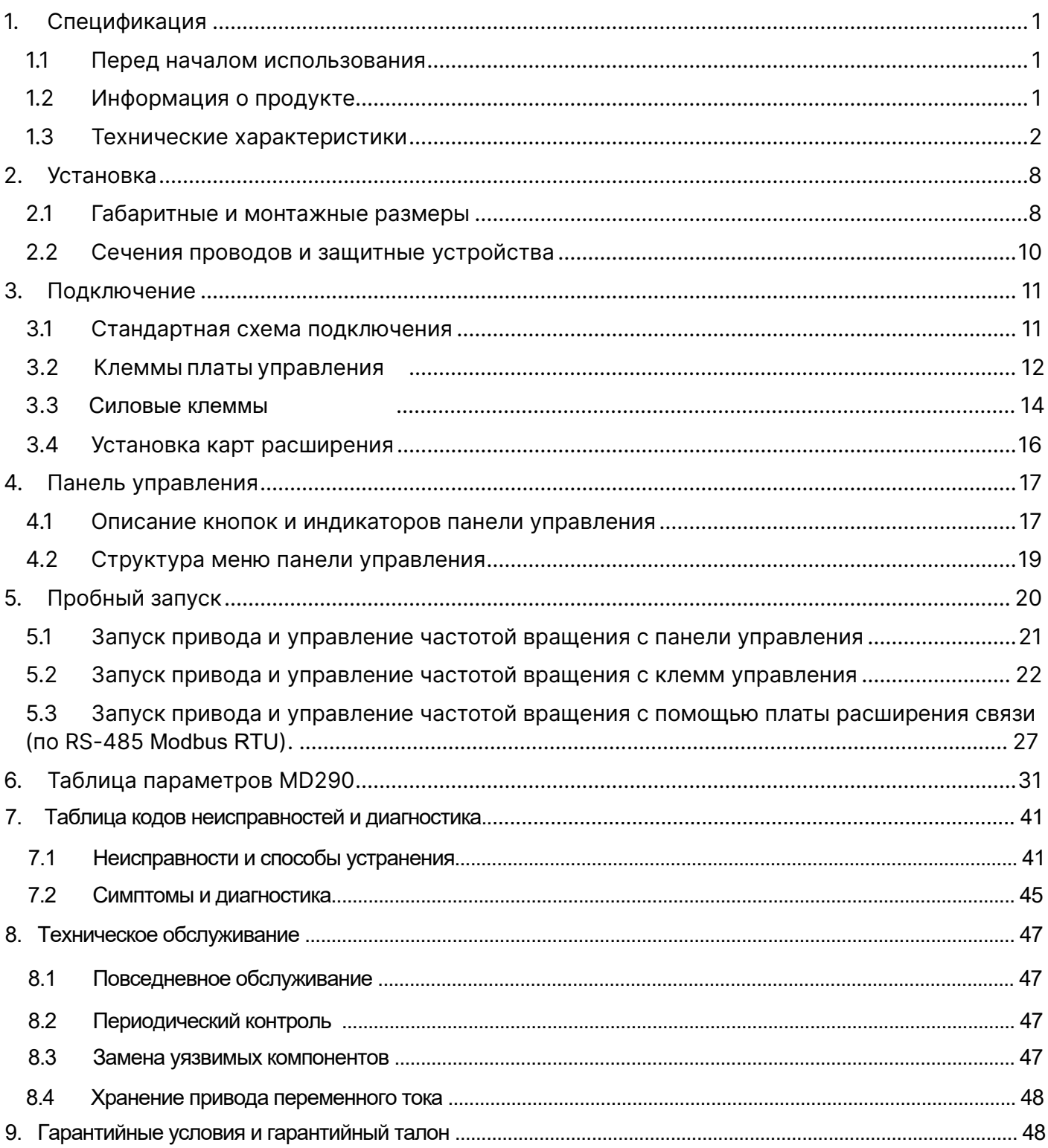

## <span id="page-4-0"></span>**1. Спецификация**

### <span id="page-4-1"></span>1.1 Перед началом использования

 Пожалуйста, проделайте следующие действия после приобретения частотного преобразователя (далее, ПЧ или привод):

- Осмотрите ПЧ на наличие повреждений. Если ПЧ повреждён обратитесь к поставщику.
- Сверьте техническую информацию на шильде ПЧ с информацией на упаковке продукта. В случае расхождений или в случае несоответствия отгруженного ПЧ – обратитесь к поставщику.
- Для получения более подробной информации воспользуйтесь Руководством по эксплуатации MD290.

### <span id="page-4-2"></span>1.2 Информация о продукте

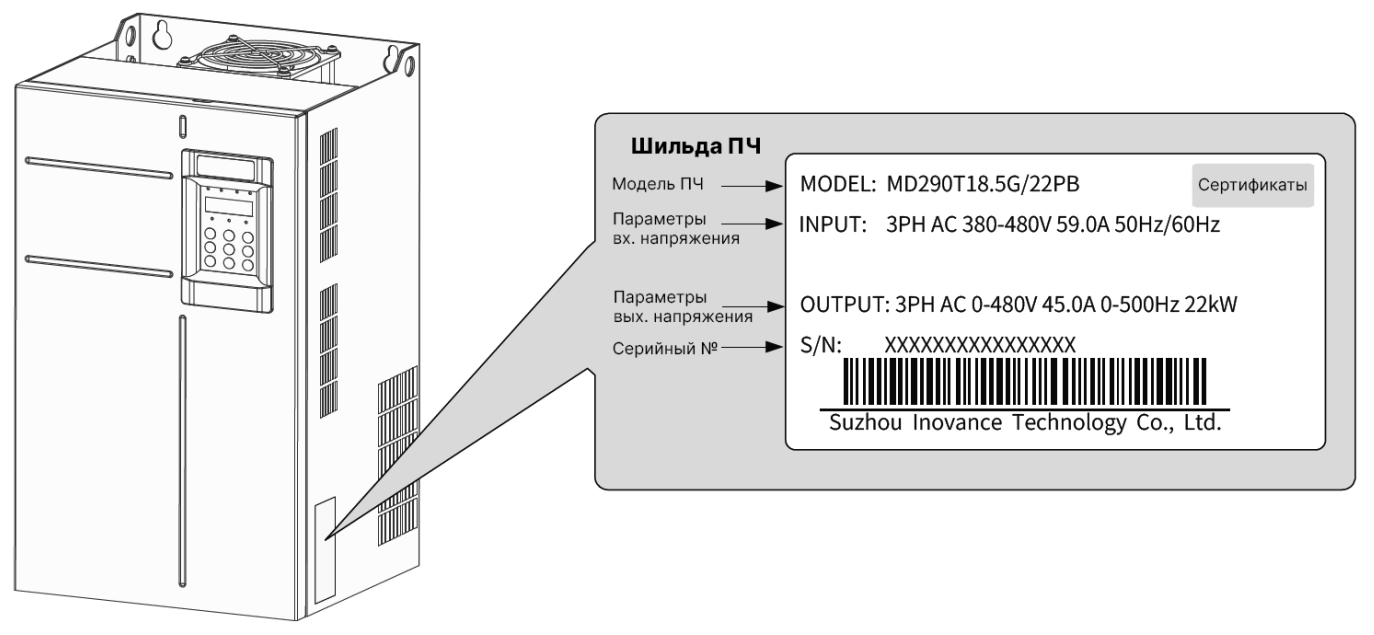

## <u>MD290 T 18.5 G/22 P B</u>

1 2 3 4 4 5

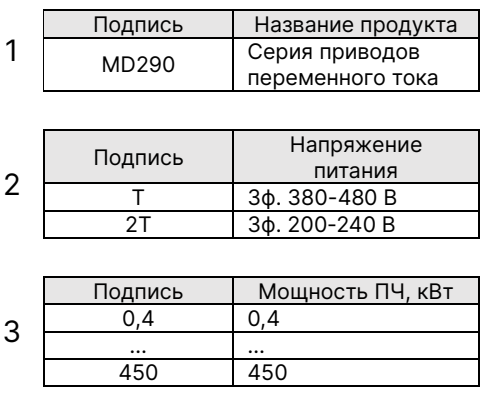

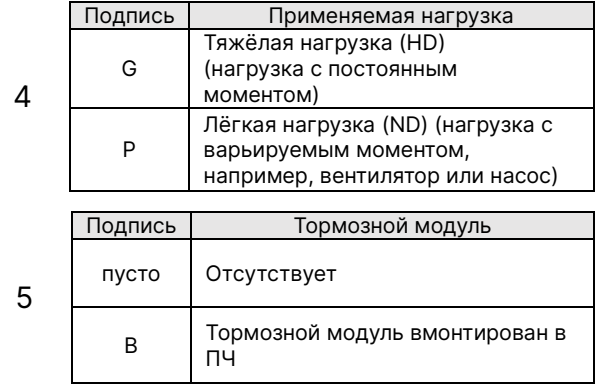

## <span id="page-5-0"></span>1.3 Технические характеристики

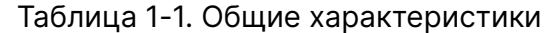

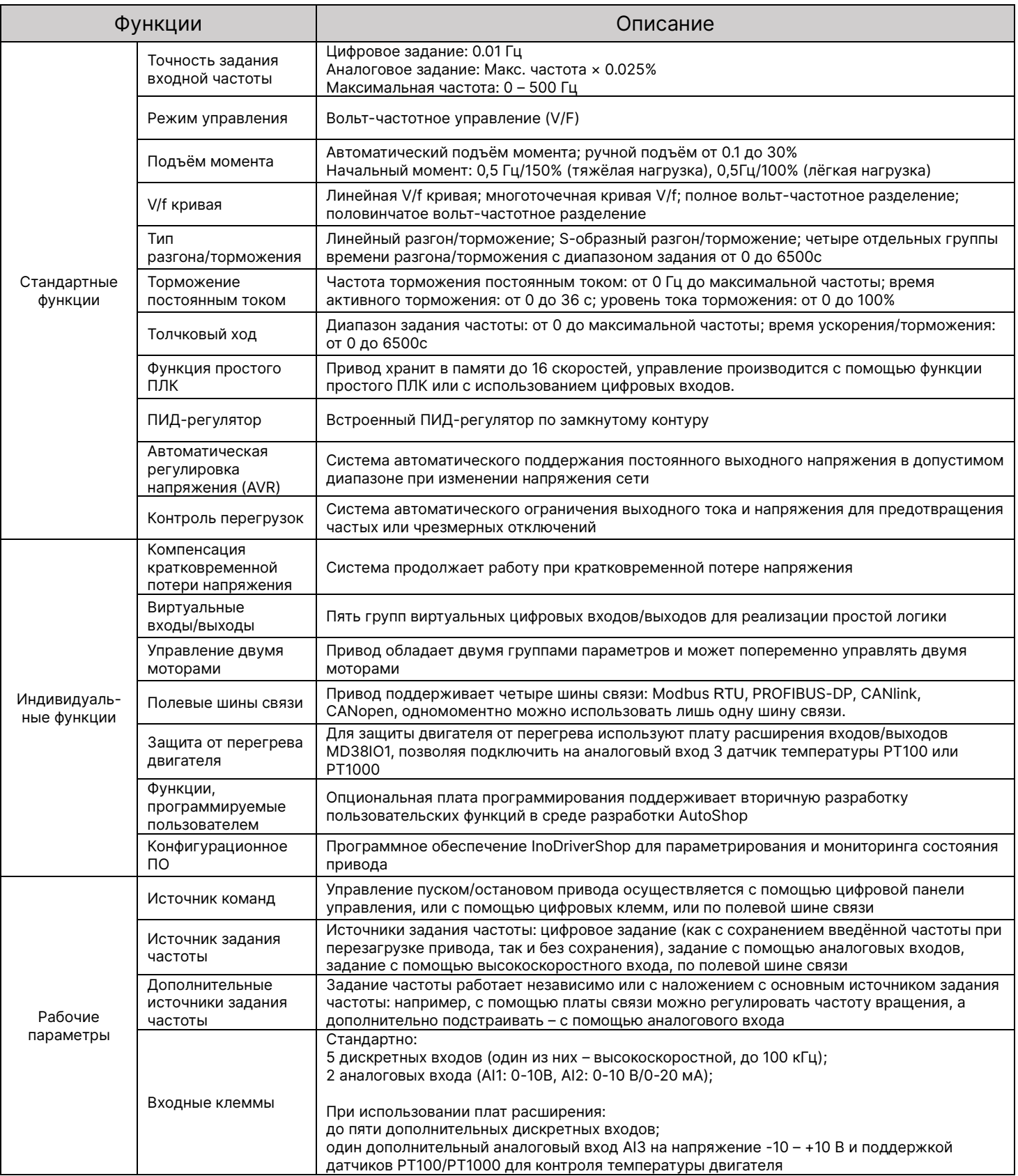

![](_page_6_Picture_238.jpeg)

### Таблица 1-2. Технические характеристики трёхфазных моделей **MD290TxxP** (3ф, 380-480 В~)

![](_page_7_Picture_607.jpeg)

#### Таблица 1-2. Продолжение

![](_page_7_Picture_608.jpeg)

#### Таблица 1-2. Продолжение

![](_page_8_Picture_588.jpeg)

#### Таблица 1-3. Технические характеристики трёхфазных моделей **MD290-2TxxP** (3ф, 200-240 В~)

![](_page_8_Picture_589.jpeg)

### Таблица 1-4. Технические характеристики трёхфазных моделей **MD290TxxG** (3ф, 380-480 В~)

![](_page_9_Picture_609.jpeg)

#### Таблица 1-4. Продолжение

![](_page_9_Picture_610.jpeg)

### Таблица 1-4. Продолжение

![](_page_10_Picture_594.jpeg)

### Таблица 1-5. Технические характеристики трёхфазных моделей **MD290-2TxxG** (200-240 В~)

![](_page_10_Picture_595.jpeg)

## <span id="page-11-0"></span>**2.Установка**

## <span id="page-11-1"></span>2.1 Габаритные и монтажные размеры

![](_page_11_Figure_2.jpeg)

![](_page_11_Figure_3.jpeg)

Модели 0.4G/0.7P - 37G/45P Модели 45G/55P - 160G/200P

![](_page_11_Figure_6.jpeg)

![](_page_11_Figure_7.jpeg)

Модели 200G/220P - 450G/500P (без дросселя)

Модели 200G/220P - 450G/500P (с дросселем)

#### Таблица 2-1. Размеры монтажных отверстий моделей 0.4G/0.7P – 160G/200P

![](_page_12_Picture_436.jpeg)

#### Таблица 2-2. Размеры монтажных отверстий моделей 200G/220P – 450G/500P

![](_page_12_Picture_437.jpeg)

## <span id="page-13-0"></span>2.2 Сечения проводов и защитные устройства

![](_page_13_Picture_847.jpeg)

#### Таблица 2-3. Рекомендуемые сечения проводов и защитные устройства

## <span id="page-14-0"></span>**3.Подключение**

#### <span id="page-14-1"></span>3.1 Стандартная схема подключения

![](_page_14_Figure_2.jpeg)

## <span id="page-15-0"></span>3.2 Клеммы платы управления

![](_page_15_Figure_1.jpeg)

![](_page_15_Figure_2.jpeg)

Релейный выход (T/A – общий, T/B – нормально закрытый, T/C – нормально открытый)

$$
T/A \mid T/B \mid T/C
$$

### Таблица 3-1. Описание клемм платы управления

![](_page_16_Picture_331.jpeg)

Таблица 3-1. Продолжение

| Тип                           | Клемма        | Название                                               | Описание                                                                                                |
|-------------------------------|---------------|--------------------------------------------------------|----------------------------------------------------------------------------------------------------|
| Релейный выход                | T/A           | Общий контакт реле                                     | Характеристики реле:<br>$250B - 3A (cos\phi = 0.4);$<br>$30B = 11A$                                     |
|                               | T/B           | Нормально закрытый<br>контакт реле                     |                                                                                                    |
|                               | T/C           | Нормально открытый<br>контакт реле                     |                                                                                                    |
| Дополнительные<br>подключения | Разъём<br>J13 | Разъём для<br>подключения карт<br>расширения           | Разъём для подключения следующих<br>карт: карты расширения<br>входов/выходов, карта ПЛК, платы<br>СВЯЗИ |
|                               | Разъём J11    | Разъём для<br>подключения внешней<br>панели управления | RJ45 для подключения внешней<br>панели управления                                                       |
| Перемычка                     | J7            | Выбор работы<br>аналогового выхода 1                   | Изменяет режим работы аналогового<br>выхода 1 с напряжения (по умолчанию)<br>на ток                     |
|                               | J9            | Выбор работы<br>аналогового входа 2                    | Изменяет режим работы аналогового<br>входа 2 с напряжения (по умолчанию)<br>на ток                      |
|                               | J10           | Выбор сопротивления<br>аналогового входа 2             | Изменяет сопротивление аналогового<br>входа 2 с 500 Ом (по умолчанию) на<br>250 Ом.                     |

#### Примечания:

- [1] При температуре окружающей среды выше 23℃, выходной ток снижается на 1.8мА за один градус Цельсия. Максимальный выходной ток равен 170мА при температуре 40℃.
- [2] Выберите входное сопротивление (500 или 250 Ом) в соответствии с допустимой нагрузкой источника сигнала. Например, если выбрано 500 Ом, максимальное выходное напряжение источника сигнала не может быть ниже 10 В, чтобы AI2 мог измерять ток 20 мА.

### <span id="page-17-0"></span>3.3 Силовые клеммы

![](_page_17_Picture_227.jpeg)

![](_page_17_Picture_228.jpeg)

#### Таблица 3-2. Продолжение

![](_page_18_Picture_105.jpeg)

![](_page_18_Figure_2.jpeg)

Расположение клемм моделей MD290T0.4G/0.7B – MD290T15G/18.5PB

![](_page_18_Figure_4.jpeg)

Расположение клемм моделей MD290T18.4G/0.7B – MD290T15G/18.5PB

![](_page_19_Figure_0.jpeg)

Расположение клемм моделей MD290T200G – MD290T450G и MD290T220P-500P

## <span id="page-19-0"></span>3.4 Установка карт расширения

 Возможности частотного преобразователя MD290 могут быть расширены с помощью установки карт расширения в разъём J13. Список карт расширения и описание их функций представлен в таблице 3-3. Обращаем Ваше внимание на то, что в частотный преобразователь MD290 может быть установлена только одна карта расширения.

![](_page_19_Picture_141.jpeg)

![](_page_19_Picture_142.jpeg)

 На рисунке ниже представлена монтажная позиция для установки карты расширения в частотный преобразователь.

![](_page_20_Picture_1.jpeg)

## <span id="page-20-0"></span>**4.Панель управления**

<span id="page-20-1"></span>4.1 Описание кнопок и индикаторов панели управления

![](_page_20_Figure_4.jpeg)

![](_page_21_Picture_175.jpeg)

#### Таблица 4-2. Описание индикаторов панели управления

![](_page_21_Picture_176.jpeg)

#### Таблица 4-2. Продолжение

![](_page_22_Picture_90.jpeg)

### <span id="page-22-0"></span>4.2 Структура меню панели управления

 Структура меню представляет собой три уровня: первый уровень – группа функциональных параметров (F0, F1, F2, …, A0, A1, … U0, U1 и т.д.), второй уровень – собственно функциональный параметр (F0-00, F0-01 и т.д.), третий уровень – значение функционального параметра (например, F0-00 = 1). Алгоритм перехода по меню на примере изменения значения параметра F0-03 представлен на рисунке ниже:

![](_page_22_Figure_4.jpeg)

 Пример редактирования параметра, значение которого имеет несколько разрядов, представлено на рисунке ниже:

![](_page_23_Figure_1.jpeg)

## <span id="page-23-0"></span>**5.Пробный запуск**

 Произведите подключение привода к сети питания согласно стандартной схеме подключения, подключите двигатель к приводу и подайте питание на привод. При первом запуске, Производитель рекомендует выполнить инициализацию (сброс до заводских настроек) привода. Для этого, задайте параметр **FP-01 = 1**, смотрите описание значений параметра инициализации в таблице 5-1.

![](_page_23_Picture_111.jpeg)

![](_page_23_Picture_112.jpeg)

 Далее, перемещаясь по меню привода, задайте параметры привода в соответствии с характеристиками двигателя, указанными на его паспортной табличке:

Таблица 5-2. Параметры двигателя

![](_page_24_Picture_181.jpeg)

 Также, привод может автоматически определить параметры подключенного двигателя (такие как сопротивление статора, ротора, ток утечки и т.д.) с помощью **функции автонастройки**, за которую отвечает функциональный параметр **F1-37**. Значения параметра F1-37:

#### 0 : **Автоматической настройки нет**;

1 : **Статическая автоматическая настройка 1**: Применяется в случаях, когда нельзя отсоединить нагрузку от двигателя. Производитель заявляет необходимость использования данного режима для случая, если длина силового кабеля от привода к двигателю превышает 50 метров. Во время автонастройки двигатель находится под напряжением, но вращения вала не происходит;

2 : **Динамическая автонастройка**: в процессе динамической автонастройки привод переменного тока выполняет сначала статическую настройку, затем ускоряется до 80% номинальной частоты в рамках времени разгона, заданного в F0-17 (двигатель приводится в движение). Привод продолжает работать в течение определенного времени и далее замедляется до остановки в рамках времени торможения, заданного в F0-18. Применяется, когда можно отсоединить нагрузку от двигателя;

3 : **Статическая автоматическая настройка 2**: применяется в случае, когда нельзя отсоединить нагрузку от двигателя. Даёт более точные выходные значения автонастройки, чем статическая автоматическая настройка 1.

 Для работы автонастройки необходимо выбрать в качестве источника команд управления панель управления привода (F0-02 = 0). Для проведения автонастройки задайте необходимое значение параметру F1-37, после введения значения и нажатия кнопки ENTER на дисплее отобразится TUNE, необходимо нажать кнопку RUN для запуска процесса автонастройки. Автонастройка завершится отображением предзаданной частоты на дисплее.

### <span id="page-24-0"></span>5.1 Запуск привода и управление частотой вращения с панели управления

 Исходные параметры привода после инициализации позволяют управлять двигателем с панели управления привода без внесения каких-либо изменений. Тем не менее, параметры для управления приводом с панели управления представлены в таблице 5-3. Здесь и далее, в столбце «Необходимо установить» представлены несколько вариантов конфигураций управления, Пользователь выбирает значение параметра самостоятельно.

![](_page_25_Picture_288.jpeg)

Таблица 5-3. Параметры привода для управления двигателем с панели управления

 Для пуска двигателя нажмите кнопку «RUN» на панели управления, для останова используйте кнопку «STOP». Частота вращения двигателя изменяется с помощью стрелок « $\Delta$ » и « $\nabla$ ».

## <span id="page-25-0"></span>5.2 Запуск привода и управление частотой вращения с клемм управления

Таблица 5-4. Параметры привода для управления двигателем с клемм управления

![](_page_25_Picture_289.jpeg)

#### **F4-11 = 0 : Двухпроводный режим 1**

Наиболее распространённый метод управления. В этом режиме дискретный вход 1 отвечает за прямое направление вращения (FWD), а дискретный вход 2 – за обратное направление (REV). Подача питания на дискретный вход 1 приводит ротор двигателя в движение в прямом направлении; подача питания на дискретный вход 2 приводит ротор в движение в обратном направлении; одновременная подача питания на входы 1 и 2 является командой на остановку двигателя. Таким образом, необходимо настроить следующие параметры:

![](_page_26_Picture_230.jpeg)

Таблица 5-5. Параметры двухпроводного режима 1

#### Таблица 5-6. Работа двухпроводного режима 1

![](_page_26_Picture_231.jpeg)

![](_page_26_Figure_6.jpeg)

#### **F4-11 = 1 : Двухпроводный режим 2**

 В этом режиме дискретный вход 1 отвечает за пуск привода (RUN), а дискретный вход 2 определяет направление вращения.

![](_page_26_Picture_232.jpeg)

![](_page_26_Picture_233.jpeg)

Таблица 5-8. Работа двухпроводного режима 2

![](_page_27_Picture_253.jpeg)

![](_page_27_Figure_2.jpeg)

#### **F4-11 = 2 : Трёхпроводный режим 1**

 Трёхпроводный режим отличается дополнительным контактом, тем самым может обеспечивать дополнительную защиту двигателя. Например, на дискретный вход 3 может быть подключён датчик сухого хода, при срабатывании которого двигатель остановится. Соответственно, при подаче сигнала на дискретный вход 1, ротор будет вращаться в прямом направлении, при подаче сигнала на вход 2 ротор будет вращаться в обратном направлении. При этом вход 3 должен быть замкнут (разрешение на работу).

![](_page_27_Picture_254.jpeg)

Таблица 5-9. Параметры трёхпроводного режима 1

Таблица 5-10. Работа трёхпроводного режима 1

![](_page_27_Picture_255.jpeg)

![](_page_27_Figure_9.jpeg)

#### **F4-11 = 3 : Трёхпроводный режим 2**

 Данный режим имеет более сложную схему управления, которая также применяется в различных системах управления АСУТП. Например, на дискретный вход 3 возможно подключить реле сухого хода или кнопку аварийного останова, а на вход 1 может поступать сигнал разрешения как от контроллера, так и от других смежных систем управления. Подача питания на дискретный вход 2 определяет направление вращения двигателя.

![](_page_28_Picture_208.jpeg)

Таблица 5-11. Параметры трёхпроводного режима 2

Таблица 5-12. Работа трёхпроводного режима 2

![](_page_28_Picture_209.jpeg)

![](_page_28_Figure_6.jpeg)

#### **Управление приводом с помощью высокоскоростного входа**

С помощью высокоскоростного дискретного входа 5 (DI5) можно управлять частотным преобразователем с помощью импульсной последовательности. Вход рассчитан на напряжение от 9 до 30 В= и частоту 0-100 кГц. Значение максимума частоты входящих импульсов (F4-30) соответствует максимальной выходной частоте, устанавливаемой параметром F0-10, подаваемой на двигатель.

 Параметрами F4-28 – F4-32 определяется работа с высокоскоростным входом, описание параметров приведено в таблице 5-13.

Таблица 5-13. Параметры высокоскоростного входа

![](_page_29_Picture_326.jpeg)

#### **Управление частотой с помощью комбинации дискретных входов**

Таблица 5-14. Параметры для управления частотой с помощью комбинации дискретных входов

![](_page_29_Picture_327.jpeg)

Таблица 5-15. Сочетание дискретных входов и соответствующие частоты комбинированного управления

![](_page_29_Picture_328.jpeg)

Таблица 5-15. Продолжение

![](_page_30_Picture_318.jpeg)

## <span id="page-30-0"></span>5.3 Запуск привода и управление частотой вращения с помощью платы расширения связи (по RS-485)

 После установки платы расширения в привод, необходимо внести в него параметры, представленные в таблице 5-16.

![](_page_30_Picture_319.jpeg)

Таблица 5-16. Параметры привода для управления двигателем по Modbus

 Для **задания частоты** используется адрес **1000H**. Задание значения -10000 в адрес 1000H соответствует -100.00% от максимального задания частоты (максимальное задание ограничено параметром F0-10 (Максимальная частота), задание 10000 соответствует 100.00%. Обращаем Ваше внимание на то, что при обращении к адресу, например, с операторской панели Omron, Weintek и других, к адресу необходимо прибавить 1, так как адресация в этих устройствах начинается с 0. Таким образом, для задания частоты (1000H = 4096) с панели оператора Omron NB необходимо элементу «Числовой ввод» задать адрес для обращения 4097 области 4X.

![](_page_31_Picture_85.jpeg)

 Адреса протокола Modbus для взаимодействия с приводом приведены в таблицах 5-17 – 5- 22.

Таблица 5-17. Адрес команд управления приводом по протоколу Modbus (только запись)

![](_page_31_Picture_86.jpeg)

Таблица 5-18. Адреса управления дискретными выходами привода

![](_page_32_Picture_251.jpeg)

Таблица 5-19. Адреса управления аналоговыми выходами

![](_page_32_Picture_252.jpeg)

Таблица 5-20. Адрес управления высокоскоростным импульсным выходом

![](_page_32_Picture_253.jpeg)

Таблица 5-21. Адрес статуса привода по протоколу Modbus (только чтение)

![](_page_32_Picture_254.jpeg)

Таблица 5-22. Адреса текущих выходных значений привода

![](_page_32_Picture_255.jpeg)

### Таблица 5-22. Продолжение

![](_page_33_Picture_152.jpeg)

# <span id="page-34-0"></span>**6.Таблица параметров MD290**

![](_page_34_Picture_469.jpeg)

![](_page_35_Picture_539.jpeg)

![](_page_36_Picture_533.jpeg)

![](_page_37_Picture_388.jpeg)

![](_page_38_Picture_508.jpeg)

![](_page_39_Picture_464.jpeg)

![](_page_40_Picture_462.jpeg)

![](_page_41_Picture_447.jpeg)

![](_page_42_Picture_522.jpeg)

![](_page_43_Picture_524.jpeg)

## **7. Таблица кодов неисправностей и диагностика**

#### 7.1 Неисправности и способы устранения

Если во время работы происходит сбой, привод переменного тока сразу выдает сигнал остановки, включается контакт реле сигнализации о неисправности, и на рабочей панели отображается код ошибки.

Поиск неисправности выполняется в соответствии со следующей таблицей. Если неисправность не устраняется, следует обратиться к официальному представителю или в компанию Inovance.

![](_page_44_Picture_826.jpeg)

![](_page_45_Picture_714.jpeg)

![](_page_46_Picture_736.jpeg)

![](_page_47_Picture_796.jpeg)

### 7.2 Симптомы и диагностика

Следующие симптомы могут возникнуть во время использования привода переменного тока. При возникновении этих симптомов необходимо провести простой анализ на основе следующей таблицы:

![](_page_48_Picture_869.jpeg)

![](_page_49_Picture_436.jpeg)

## **8 Техническое обслуживание**

#### 8.1 Повседневное техобслуживание

 Воздействие температуры окружающей среды, влажности, пыли и вибрации вызывает старение устройств и приспособлений в приводе переменного тока, что может вызвать возможные поломки или снизить срок службы привода. Поэтому выполнение повседневного и периодического техобслуживания является необходимым.

Повседневное техобслуживание включает в себя проверку следующего:

- Нет ли нештатных шумов во время работы двигателя;
- Нет ли чрезмерных вибраций во время работы двигателя:
- Не изменилась ли среда, в которой установлен привод переменного тока;
- Нормально ли работает вентилятор охлаждения привода переменного тока;
- Не перегревается ли привод переменного тока.

Повседневная чистка включает в себя:

- Содержание привода переменного тока в постоянной чистоте;
- Удаление пыли, особенно металлического порошка, с поверхности привода, во избежание попадания пыли внутрь привода переменного тока;
- Удаление пятен масла с поверхности вентилятора охлаждения привода переменного тока.

#### 8.2 Периодический контроль

 Выполнять периодический контроль там, где осмотр устройства представляет трудность. Периодический контроль включает в себя следующее:

- Периодическая проверка и чистка воздушного канала;
- Проверка винтов (не ослабли ли);
- Проверка следов коррозии на приводе переменного тока;
- Проверка признаков искрения на клеммах проводки;

Выполнение проверки изоляции главного контура.

#### **Примечание**

 Перед измерением сопротивления изоляции с помощью мегомметра (рекомендуется мегомметр на 500 B постоянного тока), отсоединить главный контур от привода переменного тока.

Не используйте измеритель сопротивления изоляции для проверки изоляции контура управления. Испытание высоким напряжением проводить не надо, так как оно уже проведено на заводе перед отправкой.

#### 8.3 Замена уязвимых компонентов

 Уязвимые компоненты привода переменного тока включают в себя вентилятор охлаждения и электролитический конденсатор фильтра. Их срок службы соотносится с рабочей средой и состоянием техобслуживания. Обычно срок службы показан следующим образом:

![](_page_50_Picture_458.jpeg)

#### 8.4 Хранение привода переменного тока

При хранении привода переменного тока обращайте внимание на следующее:

- Держите привод переменного тока в оригинальной упаковке, в которой он был получен от Inovance.
- При длительном хранении электролитический конденсатор портится. Поэтому нужно подавать напряжение на привод раз в два года, на время не менее 5 часов. Входное напряжение нужно медленно поднимать до номинальной величины с помощью регулятора.

## **9 Гарантийные условия и гарантийный талон**

Бесплатная гарантия распространяется только на сам привод переменного тока. Гарантийный срок составляет 12 месяцев с даты отгрузки.

Гарантия не распространяется по следующим причинам:

- Неправильная эксплуатация, без соблюдения инструкций,
- Пожар, наводнение, ненормальное напряжение
- Использование привода переменного тока для несвойственных для него функций.

## **Гарантийный талон**

![](_page_52_Picture_111.jpeg)